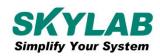

# F206 User manual Real-time tracking | Remote Training Collar Tracer

| Document information   |                  |                                         |
|------------------------|------------------|-----------------------------------------|
| Title                  | F206 Real-time t | racking   Remote Training Collar Tracer |
| Document type          | User manual      |                                         |
| Document number        | SL-22050245      |                                         |
| Revision and date      | V1.01            | 17-May-2022                             |
| Disclosure restriction | Public           |                                         |

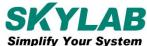

## **Revision History**

| Version | Description     | Make   | Date     |
|---------|-----------------|--------|----------|
| V1.01   | Initial version | Wilson | 20220517 |

#### **Product list**

| NO. | product name           | Amount | Remark |
|-----|------------------------|--------|--------|
| 1   | GPS tracker            | 1      |        |
| 2   | Charging cable         | 1      |        |
| 3   | Screwdriver            | 1      |        |
| 4   | Pedestal               | 1      |        |
| 5   | Charger                | 1      |        |
| 6   | Operation instruction  | 1      |        |
| 7   | Warranty card          | 1      |        |
| 8   | Conformity certificate | 1      |        |

SKYLAB reserves all rights to this document and the information contained herein. Products, names, logos and designs described herein may in whole or in part be subject to intellectual property rights. Reproduction, use, modification or disclosure to third parties of this document or any part thereof without the express permission of SKYLAB is strictly prohibited.

The information contained herein is provided "as is" and SKYLAB assumes no liability for the use of the information. No warranty, either express or implied, is given, including but not limited, with respect to the accuracy, correctness, reliability and fitness for a particular purpose of the information. This document may be revised by SKYLAB at any time. For most recent documents, visit www.skylab.com.cn.

Copyright © 2022, Skylab M&C Technology Co., Ltd.

SKYLAB® is a registered trademark of Skylab M&C Technology Co., Ltd in China

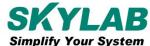

# **Contents**

| 1. Product Introduction                   | 4  |
|-------------------------------------------|----|
| 2. Functional Characteristics             | 4  |
| 3. Product Parameter                      | 4  |
| 4. LED Indicator Definition               | 5  |
| 5. Device Start up                        | 6  |
| 6. APP and SMS instructions               | 7  |
| 7. Download phone APP                     | 9  |
| 8. Log in by website and phone APP        | 10 |
| 8.1 Log in by Phone APP                   | 10 |
| 8.2 App App usage introduction            | 11 |
| 8.2.1 Dog training function               | 12 |
| 8.2.2 How to use health Oversee interface | 13 |
| 9. Faults & The solutions                 | 13 |
| 10. Cautions                              | 14 |
| 11 Contact information                    | 1/ |

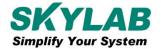

#### 1. Product Introduction

This product is based on LTE / GPRS network and GPS satellite positioning system. It is the most technologically advanced dual positioning of GPS and AGPS. IPX-68 waterproof professional is designed for individuals and hound. A new pet tracker and activity state 4G GPS locator for pets.

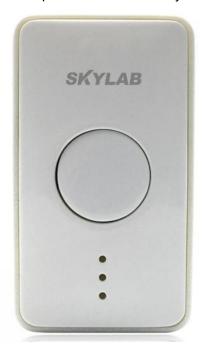

Figure 1 F206 Product picture

## 2. Functional Characteristics

- Real-time tracking / AGPS assisted positioning;
- Upload methods: timing, real-time mode;
- ◆ Vibration dog training in multiple modes, and its own speaker;
- Virtual fence / history track playback / displacement / low power alarm etc., alarm data upload to cloud background;
- Real-time health oversee (sleep, step counting);
- ◆ LED indicator: charging, GPS, communication, dog training status;
- Magnetic charging, safe, waterproof and anti-static

# 3. Product Parameter

| Product name | 4G Pet(Dog training)GPS Tracker |
|--------------|---------------------------------|
| Model        | F206                            |

Skylab M&C Technology Co.,Ltd.

| Suitable Object          | Dog and other medium or large-sized animals  |  |  |
|--------------------------|----------------------------------------------|--|--|
|                          | FDD-LTE:B1 B2 B3 B4 B5 B7 B8 B12(17) B20 B28 |  |  |
| Support the spectrum     | TDD-LTE:B38 B39 B40 B41                      |  |  |
| (Asia/Overseas optional) | WCDMA:B1 B2 B5 B8                            |  |  |
|                          | GSM:850/900/1800M/1900                       |  |  |
| Network                  | GSM/GPRS/LTE                                 |  |  |
| Battery                  | Polymer lithium battery                      |  |  |
| 0, 1, 1;                 | Cold start 35s-80s                           |  |  |
| Start-up time            | Hot start 1s                                 |  |  |
| LTE Madula ODO a company | 10m                                          |  |  |
| LTE Module GPS accuracy  | CPU: SC9820E                                 |  |  |
| GPS sensitivity          | -159dBm                                      |  |  |
| Operating temperature    | -20℃~70℃                                     |  |  |
| Operating humidity       | 5%-95% Noncondensing                         |  |  |
| Storage temperature      | -40℃ ~75℃                                    |  |  |
| Power Charge             | Magnetic suction 5 v / 1                     |  |  |
| SIM card                 | Nono card, self-elastic insert card          |  |  |
| Dimension                | 70*39.5*17mm                                 |  |  |
| Weight                   | 65g                                          |  |  |
|                          |                                              |  |  |
|                          |                                              |  |  |

# 4. LED Indicator Definition

Red Indicator: Power charge and Find dog

| Status of indicator | Meaning          |  |
|---------------------|------------------|--|
| Flash               | Normal working   |  |
| Not bright          | Standby or fault |  |

#### Green indicator - GSM/LTE signal indicator

| Status of indicator           | Meaning                      |  |
|-------------------------------|------------------------------|--|
| Continuously in bright status | Communication initialization |  |

Skylab M&C Technology Co.,Ltd.

| Flash      | Communication is normal |  |
|------------|-------------------------|--|
| Not bright | Standby or fault        |  |

#### Blue light -GPS signal indicator

| Status of indicator           | Meaning                   |  |  |
|-------------------------------|---------------------------|--|--|
| Continuously in bright status | Searching for GPS signals |  |  |
| Flash                         | GPS signal is normal      |  |  |
| Not bright                    | Standby or fault          |  |  |

**Note:** When the device is in power-saving sleep mode, the device will be shut down after 5 minutes (configurable) if there is no operation indicator.

# 5. Device Start up

1. Open the USB plug by hand and insert a 4G SIM card with the chip facing down.

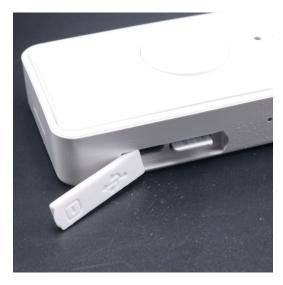

- 2. After holding down the power button for three seconds, the device will start up.
- 3. Set admin number, by sending a SMS command to the SIM card inside device. For example: admin123456 86132\*\*\*\*\*\*\* (86132\*\*\*\*\*\*should be your phone number).

#### Note:

- (1) Charge the battery for 8-12 hours on the first time. Please use the charger and battery that are configured by the manufacturer. The standard configuration battery is a lithium battery.
- (2) The battery of this product is a lithium battery that contains harmful chemical components and may explode. Please do not force it, puncture it and put it into fire.
- (3) Please charge in time to keep the equipment working properly.

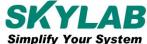

# 6. APP and SMS instructions

| Function                | Descriptions                                                                                                    | APP<br>support | SMS<br>suppor | Command Format                |
|-------------------------|----------------------------------------------------------------------------------------------------|----------------|---------------|-------------------------------|
| Master<br>number        | Set the mobile phone number for receiving alarms                                                                                                    | YES            | YES           | admin123456 cell-phone number |
| Frequency of upload     | Set the frequency of uploading device location and other information(Unit: second)                                                                        | YES            | YES           | Upload123456 frequency        |
| Time zone               | Setting the Device Time Zone                                                                                                    | YES            | YES           | Timezone123456, time zone     |
| Sensitivene ss to shock | Set vibration sensitivity of equipment                                                                                                    | YES            | YES           | vibxyz123456,3,5,5,5          |
| Power saving mode       | In power-saving mode, vibration cannot wake up the device, GPS is off, SMS phone keys can wake up the device for 5 minutes                                | YES            | YES           | sleep123456 time              |
| Vibration of dormancy   | In vibration mode, the vibration can wake up the device to work for 5 minutes. If the vibration continues, the device will work continuously              | NO             | YES           | sleep123456 shock             |
| Monitor                 | You can use your mobile phone to monitor the sound around the device                                                                                      | YES            | YES           | jt                            |
| Electronic              | Electronic fence can be edited through<br>the web page or APP. Warning<br>messages will be sent when the device<br>enters or exceeds the electronic fence | YES            | NO            |                               |
| Low battery alarm       | If the built-in battery is less than 3.7V,<br>the device will report a low power<br>alarm                                                                 | YES            | YES           | LOW,1 开/LOW,0 关               |
| Time to upload          | The device periodically uploads location and other information at a set frequency.(Unit: second)                                                          | YES            | YES           | upload123456,3600             |
| Call the roll           | Send the roll call message, the device from the sleep state into the working state, work for 5 minutes, upload                                            | YES            | YES           | d123456                       |

Skylab M&C Technology Co.,Ltd.

|                                     | location information                                                                                             |     |     |                                                                                                    |
|-------------------------------------|----------------------------------------------------------------------------------------------------|-----|-----|----------------------------------------------------------------------------------------------------|
| Dormancy<br>online                  | When the device is sleeping, keep the network connected to ensure that the APP can send commands                 | NO  | YES | gprson123456,1                                                                                                    |
| Dormancy<br>offline                 | When the device is sleeping, close the network connection and app cannot send instructions                       | NO  | YES | gprson123456,0                                                                                                    |
| To change<br>the domain<br>name, IP | Example Change the domain name or IP address                                                                     | NO  | YES | szcs,123456,domain=<br>a.zg666gps.com:7700                                                                             |
| Language settings                   | Modify the text reply language                                                                                   | NO  | YES | lag1(English)lag2(Chinese)                                                                                             |
| APN<br>settings                     | Example Set the APN of the device                                                                                | NO  | YES | apn123456, Access Point;<br>apn123456, Access Point,<br>User name;<br>apn123456, Access Point,<br>User name, Password. |
| Factory reset                       | Restore the factory Settings of the device                                                                       | YES | YES | format                                                                                                    |
| Remote restart                      | Restarting the device                                                                                            | YES | YES | RST                                                                                                    |
| Parameter<br>Query 1                | View software version number, device ID, domain name, APN, network signal, defense status, vibration sensitivity | NO  | YES | param1                                                                                                    |
| Parameter<br>Query 2                | Check the main control number, SOS number, and defense parameters                                                | NO  | YES | param2                                                                                                    |
| Query<br>status                     | Check battery, network, GPS status, etc                                                                          | NO  | YES | status                                                                                                    |
| Do Not<br>Disturb                   | Set the do not disturb period, during which the device enters the flight mode                                    | YES | NO  |                                                                                                    |
| Turn off do<br>not disturb<br>mode  | Cancel the Do not Disturb function                                                                               | YES | NO  |                                                                                                    |
| Step down the switch                | This feature is not currently implemented                                                                        | YES | NO  |                                                                                                    |

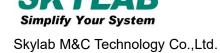

|                         |                                                                                                    | ı   | 1   |             |
|-------------------------|----------------------------------------------------------------------------------------------------|-----|-----|-------------|
| Weak<br>vibration       | When the command is issued, the equipment will vibrate 10 times, and the vibration intensity is weak | YES | NO  |             |
| Moderate vibration      | Send the command, the equipment will vibrate 10 times, vibration intensity                           | YES | NO  |             |
| strong<br>vibration     | Send the command, the equipment will vibrate 10 times, vibration intensity is strong                 | YES | NO  |             |
| Voice                   | When the command is issued, the device will beep for 10 consecutive seconds                          | YES | NO  |             |
| Finding indicator light | When the command is issued, the red light of the device blinks continuously                          | YES | NO  |             |
| Language play           | The voice in the APP will be delivered to the device to play                                         | YES | NO  |             |
| Upgrade instructions    | Check whether the software has a new version. If yes, the software is automatically upgraded         | NO  | YES | checkUpdate |

# 7. Download phone APP

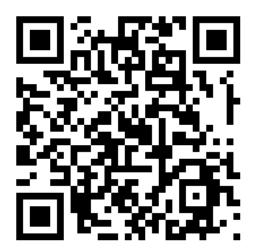

- 1. Android mobile phone: Scan above QR to download;
- 2. los: search"LKGPS2" in the app store or Google play store to download.

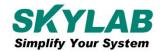

# 8. Log in by website and phone APP

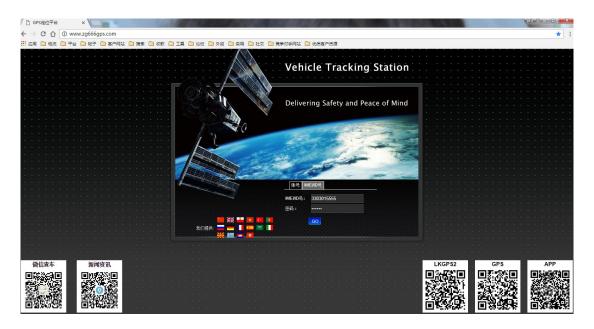

Type www.zg666gps.com/www.lkgps.net in the browser address bar, click the enter key.

Select IMEI, enter 10 digits of device ID, and the default password is 123456. Click GO to log in.

# 8.1 Log in by Phone APP

Please refer to the picture below:

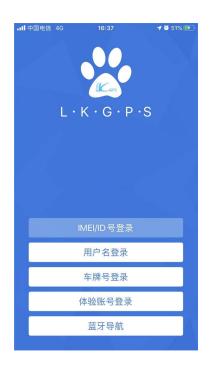

Select "IMEI / ID login" for the first login, select "666" for the first column of address, input 10 digits on the device barcode, and the default password is 123456, Click "log in" to log in. After logging in, set up and improve the user information, you can use other login methods.

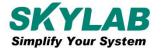

#### Note:

- (1) The optional items in the address column of the first column: select "666" for domestic users and "lkgps" for foreign users;
- (2) Error "wrong user name or password" appears in the address bar, unable to log in normally.

## 8.2 App App usage introduction

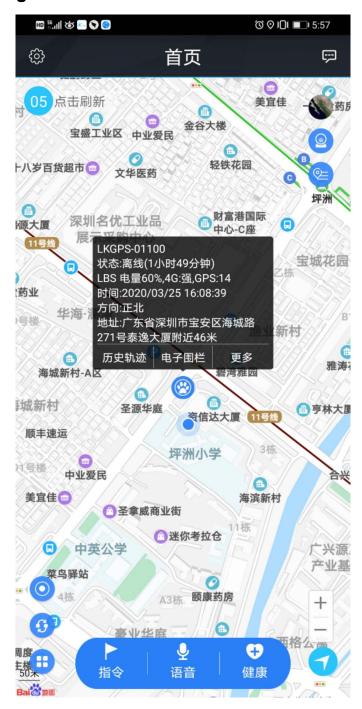

The settings include: reminder settings (mobile phone sound and vibration settings), password modification, skin replacement, instructions for use (multi version instructions), log out of the current

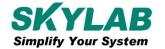

login.

**More settings include:** command issuing (instruction 1, instruction 2, instruction 3, instruction 4, instruction 5, instruction 6, instruction 7, instruction 8, instruction 9) Electronic fence, equipment information (equipment name, equipment number, expiration time, equipment model, equipment SIM card number, type, gender, weight, age, birthday, owner name, owner phone number, icon), product description, equipment message.

**Instruction:** instruction 1, instruction 2, instruction 3, instruction 4, instruction 5, instruction 6, instruction 7, instruction 8, instruction 9.

Health: step counting, sleep

**Note:** If you need to use a multi machine version of the advanced account, please contact the equipment manufacturer. You can use it after opening the exclusive account. The software operation interface is slightly different.

#### 8.2.1 Dog training function

#### Instruction set

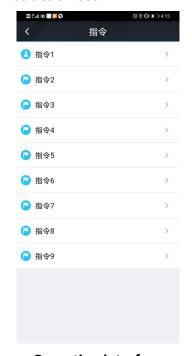

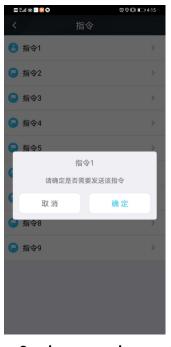

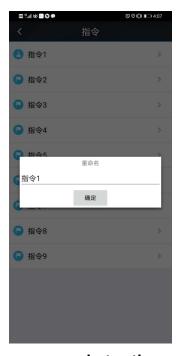

**Operation interface** 

Send command

Long press rename instruction name

#### **Command setting(edit command name from APP)**

| Default | instruction | Command function | Vibration mode |
|---------|-------------|------------------|----------------|
| name    |             |                  |                |

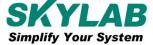

| Command 1 Weak vibration 0.5 s   |                            | One Vibration for 0.5s                                |  |  |
|----------------------------------|----------------------------|-------------------------------------------------------|--|--|
| Command 2 Weak vibration for 10s |                            | Interval Vibration, 0.5s every time, 20times, for 10s |  |  |
| Command 3                        | Moderate vibration for     | One Vibration for 0.8s                                |  |  |
|                                  | 0.8s                       |                                                       |  |  |
| Command 4                        | Medium vibration for 0.8s  | Interval vibration, 0.8s every time, 13 times for     |  |  |
| Command 4                        |                            | 10s                                                   |  |  |
| Command 5                        | Strong vibration for 2s    | One Vibration for 2s                                  |  |  |
| Command 6                        | Interval vibration For 10s | Interval Vibration, 1.25s every time, 9 times for     |  |  |
| Command o                        |                            | 10s                                                   |  |  |
| Command 7                        | "Ticking" for 0.5s         | One ticking for 0.5s                                  |  |  |
| Command 8                        | "Ticking" for10s           | Interval ticking, 0.5s every time, 20 times for 10s   |  |  |
| Command 9 On: Light flashes      |                            | Off: Light turns off                                  |  |  |

#### 8.2.2 How to use health Oversee interface

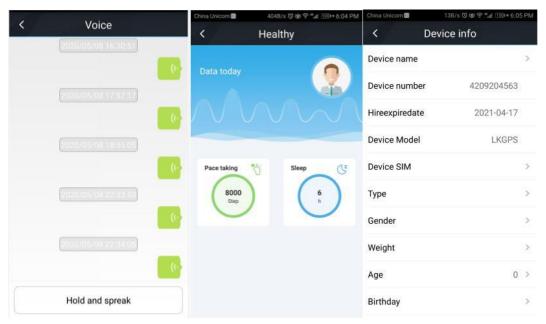

# 9. Faults & The solutions

#### Q: Start up Fail?

A: Please fully charge the device before turning it on.

#### Q: The device can not obtain location information?

A: Please place the device in an open area for testing. There is no GPS signal in the room.

#### Q: How to choose SIM card?

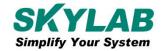

A: The SIM card must support LTE&GSM&GPRS network, please make sure the balance in the card is sufficient and there is enough traffic.

#### Q: Whether the equipment can be used overseas?

A: Overseas customers need to set the APN before normal use. Edit the SHORT message APN123456 CMNET and send it to the SIM card of the device. Cmnet is the APN of the mainland carrier.

#### 10. Cautions

Please be sure to follow the instructions when using:

- 1. Keep the device in a dry environment. The internal circuit may be damaged in a damp environment.
- 2. Please do not place it in too hot or cold places..
- 3. lease do not shake the equipment violently during use.
- 4. If soiled, clean up with a dry cloth. Do not use chemicals or cleaners.
- 5. Please do not paint the equipment, this may cause internal circuit failure.
- 6. Do not disassemble or disassemble equipment.

#### 11. Contact information

#### Skylab M&C Technology Co.,Ltd.

Address: 6 Floor, No.9 Building, Lijincheng Scientific & Technical park, Gongye East Road,

Longhua District, Shenzhen, Guangdong, China

Phone: 86-75583408210 (Sales Support)

Phone: 86-75583408510 (Technical Support)

Fax: 86-755-83408560

E-mail: technicalsupport@skylab.com.cn

Website: www.skylab.com.cnwww.skylabmodule.com